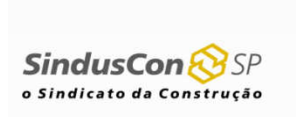

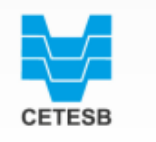

**SECRETARIA DO MEIO AMBIENTE** 

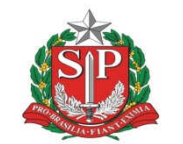

**GOVERNO DO ESTADO** DE SÃO PAULO

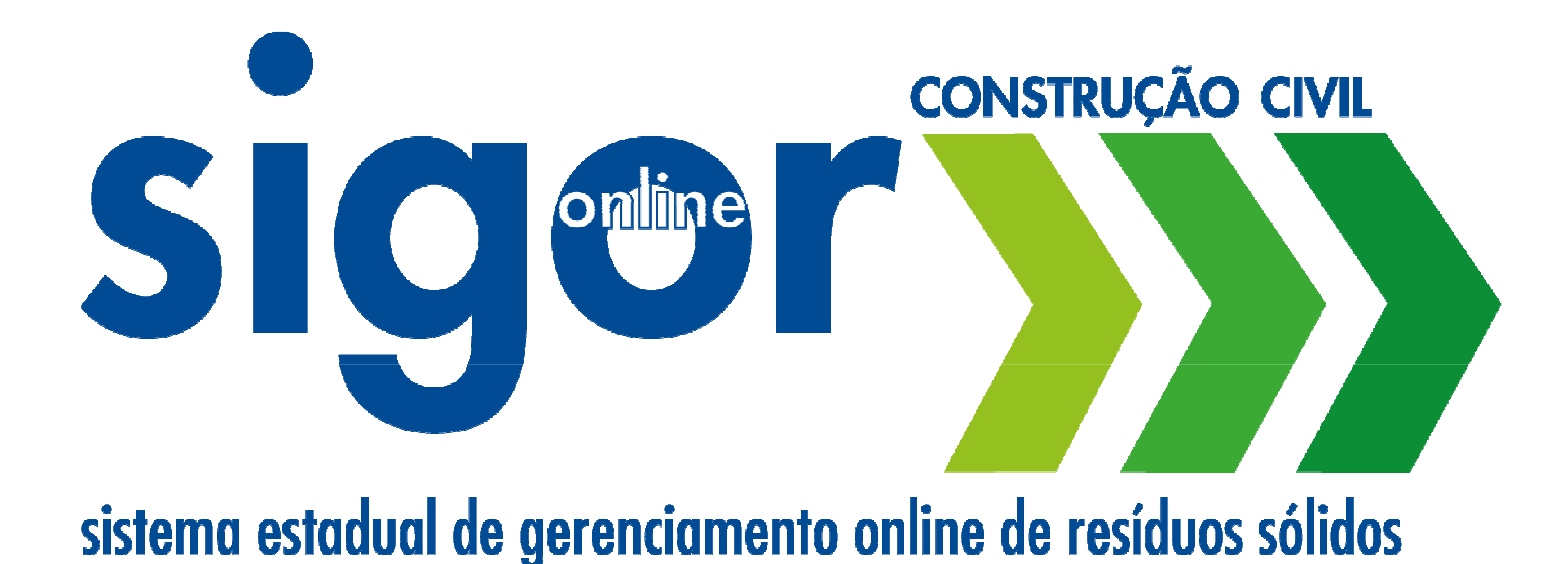

#### João Luiz Potenza

Gerente do Departamento de Políticas Públicas de Resíduos Sólidos e Eficiência dos Recursos Naturais da CETESB

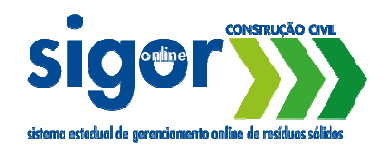

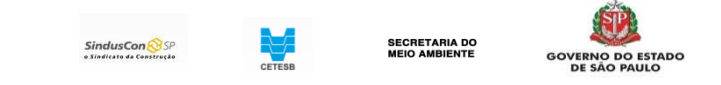

# POLÍTICA NACIONAL DE RESÍDUOS SÓLIDOS - PNRS

Lei Federal n**°** 12.305, de 2 de agosto de 2010Decreto Federal n**°** 7.404, de 23 de dezembro de 2010

# POLÍTICA ESTADUAL DE RESÍDUOS SÓLIDOS - PERS

Lei Estadual n**°** 12.300, de 16 de março de 2006

Decreto Estadual n**°** 54.645, de 5 de agosto de 2009

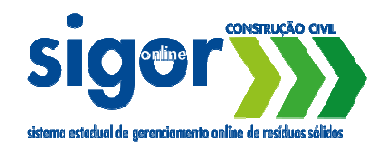

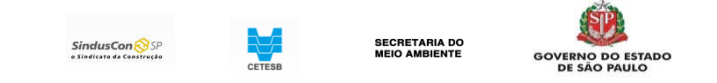

#### SIGOR - Marcos Reguladores

Decreto Estadual n**°** 60.520, de 5 de junho de 2014

<sup>I</sup> – Instituição dos módulos de acordo com as categorias de resíduos da PERS; II – Primeiro Módulo Construção Civil; <sup>e</sup> III – Cada Módulo instituído por Resolução SMA <sup>a</sup> partir de proposta do GT.

Resolução SMA n**°** <sup>81</sup>, de 6 de outubro de 2014

Estabelece diretrizes para implementação do Módulo Construção Civil do SIGOR.

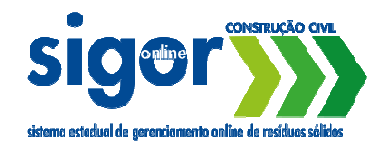

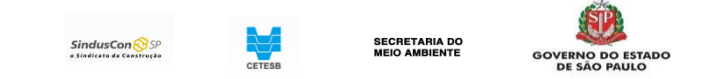

# Projeto:Sistema de Gerenciamento online de Resíduos -Módulo Construção Civil

MARCO INICIAL:

 CONVÊNIO SMA E SINDUSCON-SP ASSINADO EM 28 DE FEVEREIRO DE 2012 PRAZO DE 5 ANOS – TERMINA EM FEV/2017

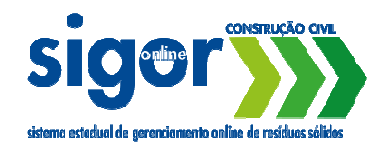

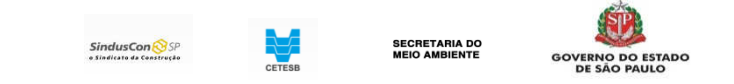

# PROJETOSISTEMA DE GERENCIAMENTO ONLINE DE RESÍDUOS MÓDULO CONSTRUÇÃO CIVIL

- ш TERMO ADITIVO – 8 ABRIL 2013 SMA/CETESB/SindusCon-SP
- $\Box$ TERMO DE ABERTURA CETESB Nº SMA 001/2013 – 29 MAIO 2013

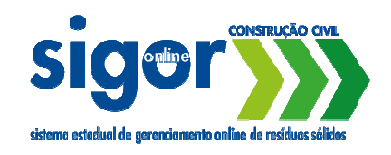

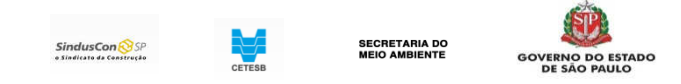

### Objetivos do SIGOR – Módulo Construção Civil

#### Ferramenta para a Gestão de Resíduos da Construção Civil no Estado de São Paulo, visando:

→ atendimento à Legislação →<br>Resolução CONAM*I* 

Resolução CONAMA 307 de julho de 2002 e suas alteraçõesPolítica Nacional de Resíduos Sólidos

- Política Estadual de Resíduos Sólidos
- → centralizar informações (base de dados)<br>→ facilitar acesso às informações
- → facilitar acesso às informações<br>→ agilizar emissão e controle de
- → agilizar emissão e controle de documentação / desburocratização<br>→ emissão de relatórios com dados e indicadores para dar suporte a

→ emissão de relatórios com dados e indicadores para dar suporte a<br>políticas públicas e investimentos políticas públicas e investimentos

- → sistema declaratório e inventário de resíduos da construção<br>→ facilitar fiscalização e gestão dos resíduos
- → facilitar fiscalização e gestão dos resíduos<br>→ monitoramento dos resíduos
- → monitoramento dos resíduos<br>→ dar suporte às ações de logís
- → dar suporte às ações de logística reversa<br>————————————————————

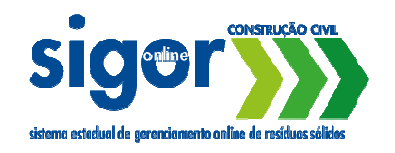

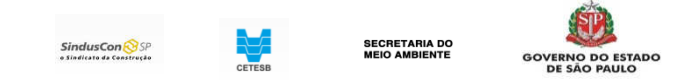

#### Rastreamento dos Resíduos – Módulo Construção Civil

Com <sup>o</sup> sistema de rastreamento de resíduos, será possível registrar toda <sup>a</sup> movimentação de resíduos da construção civil ocorrida no Estado ao longo dos anos <sup>e</sup> extrair indicadores para auxiliar na destinação de Recursos Financeiros do Estado.

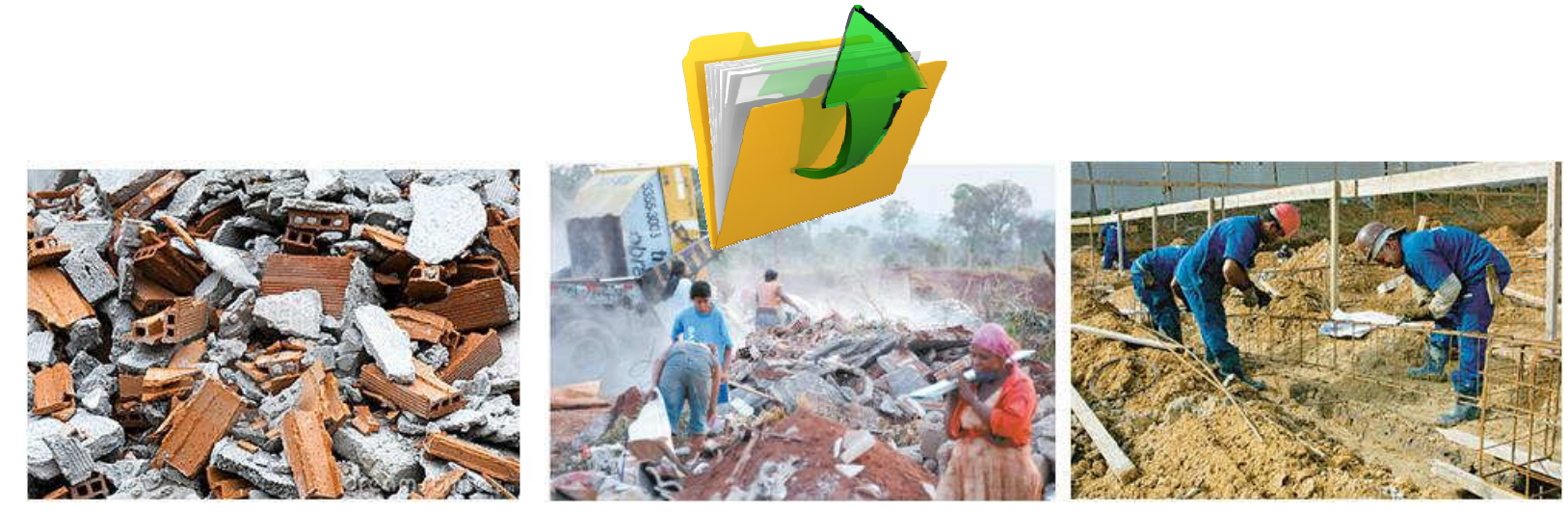

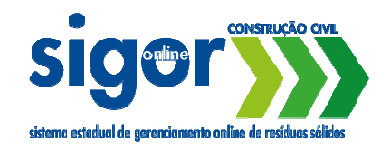

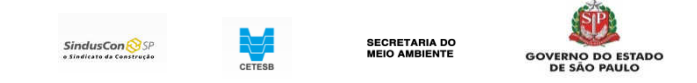

# Pontos Fortes do SIGOR

 $\rightarrow$  Parceria Público-Privada: facilita <sup>a</sup> adesão dos envolvidos/interessados;

→ Sistema online (via web): de fácil acesso aos usuários, pois o<br>Único, requisito ó dispor, do um computador, com acosso à único requisito é dispor de um computador com acesso à<br>internatu internet;

 $\rightarrow$  Parceria com universidade para auxílio jurídico <sup>à</sup> implantação do sistema nos municípios: Protocolo de Intenções assinado com <sup>a</sup> Faculdade de Direito da USP.

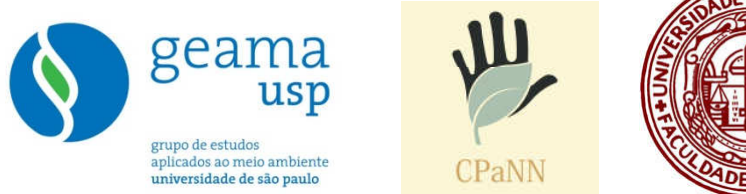

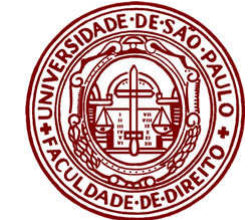

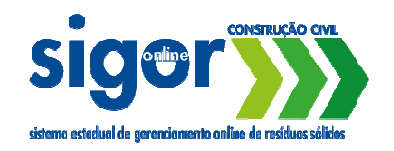

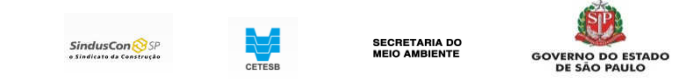

#### Usuários do SIGOR – Módulo Construção Civil

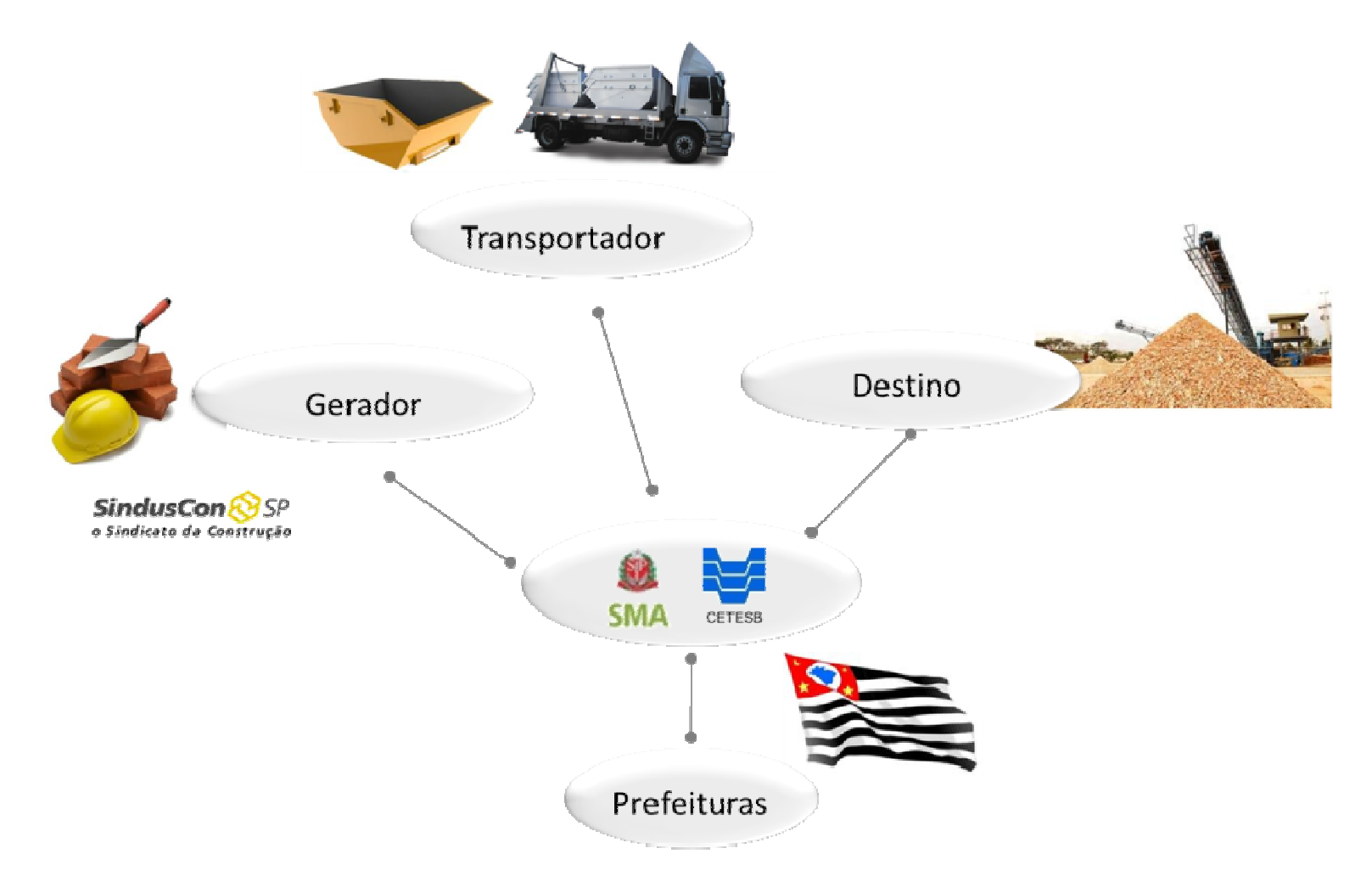

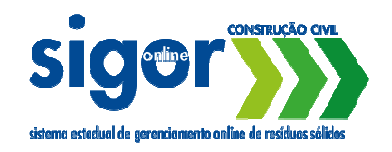

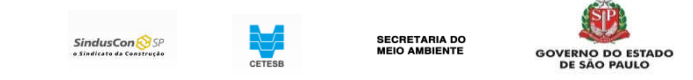

#### Requisitos para Utilizar o Sistema

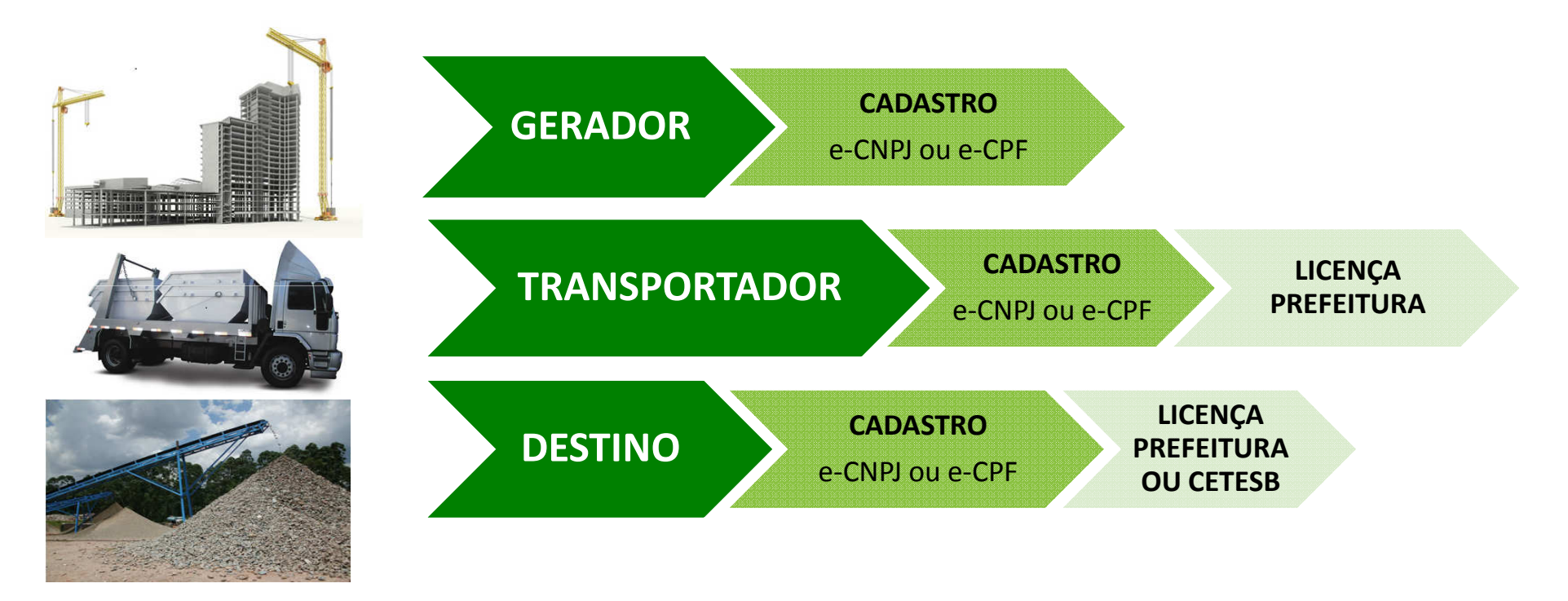

QUANDO AS LICENÇAS EXPIRAMSISTEMA INABILITA OS USUÁRIOS

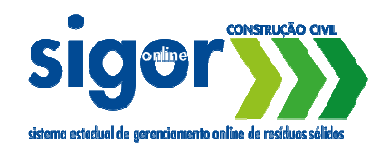

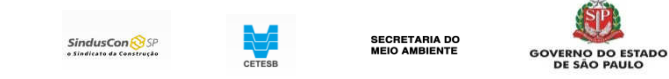

#### Fluxo de Resíduos – Ações no Sistema

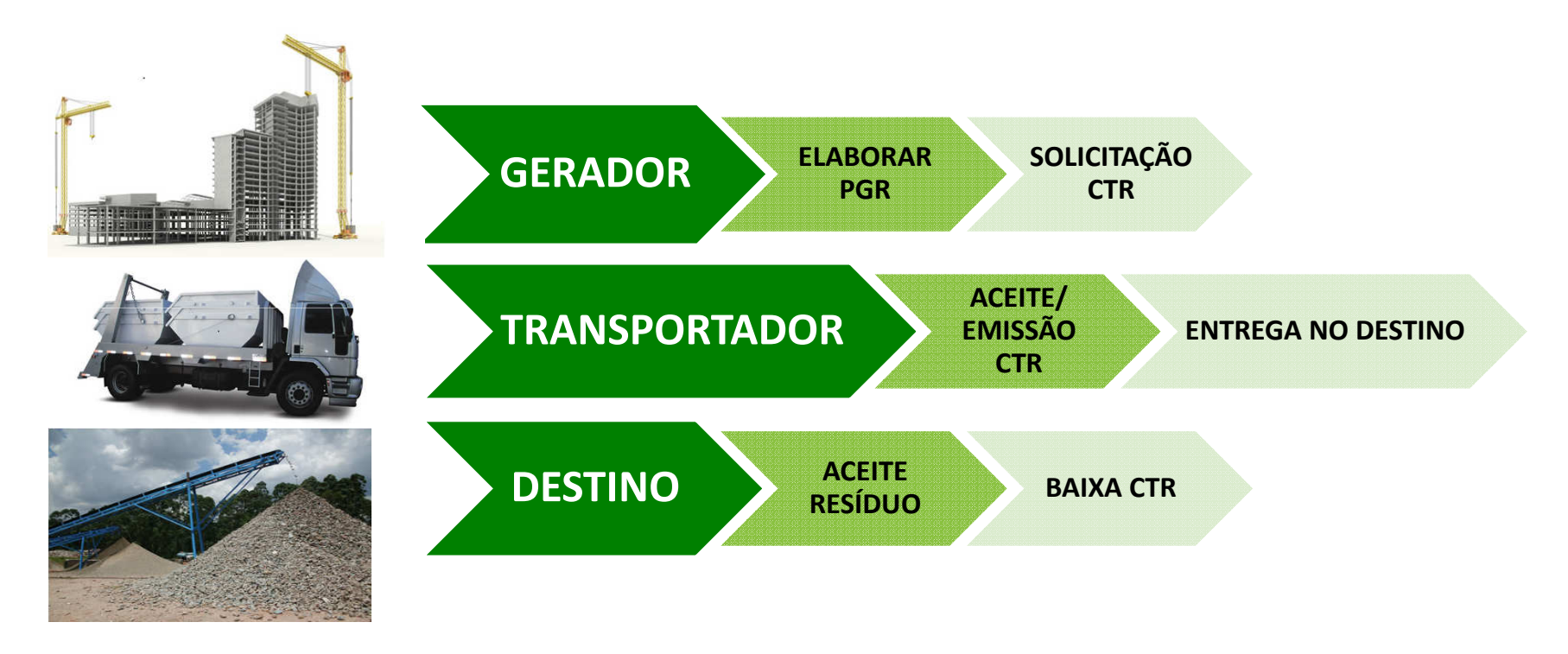

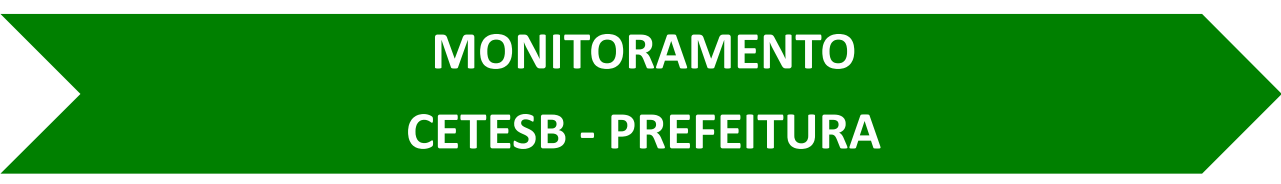

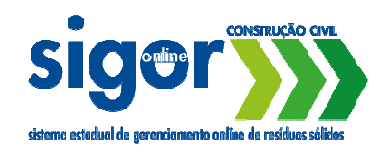

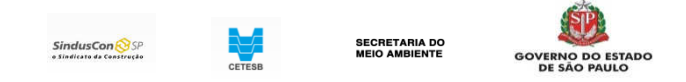

#### Página do SIGOR - Módulo Construção Civil no Site da CETESB

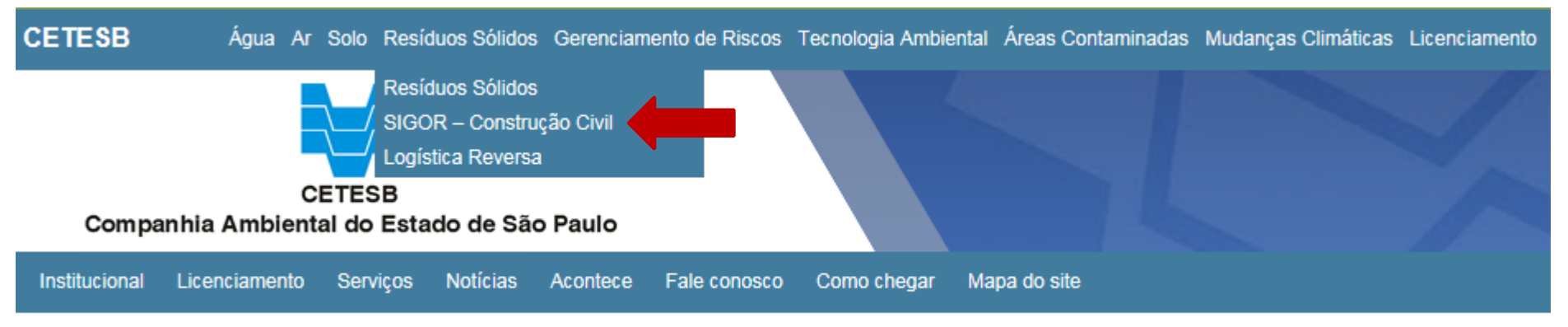

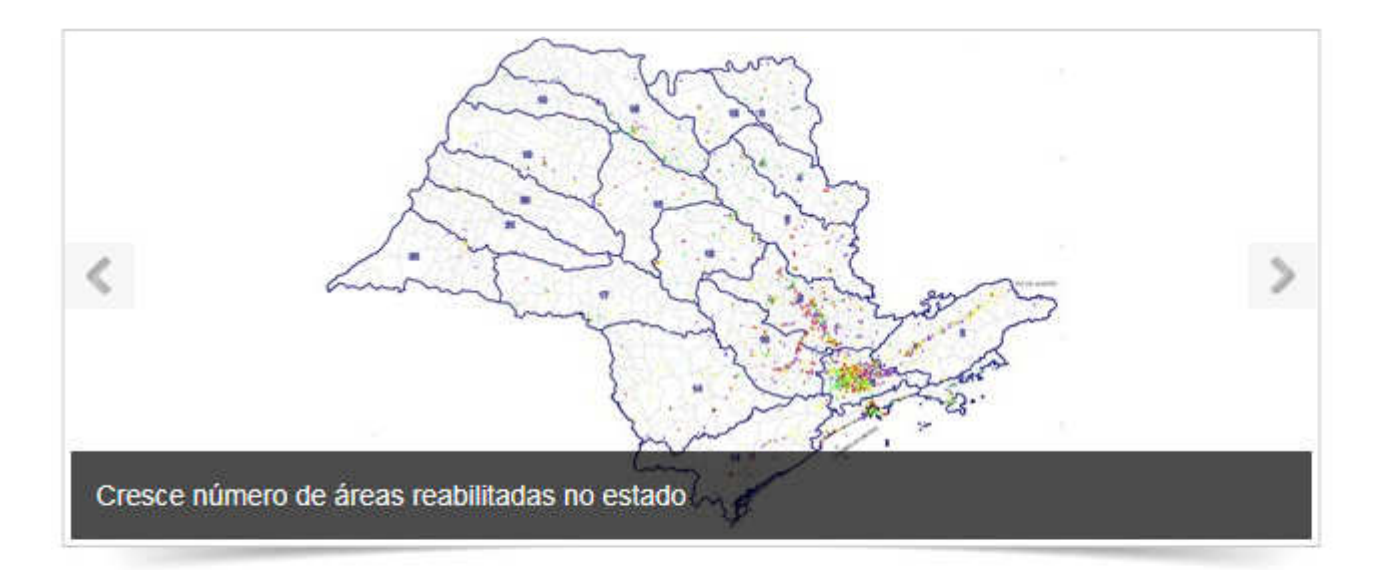

Acontece

#### Mais notícias

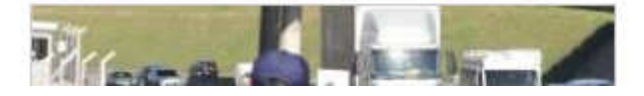

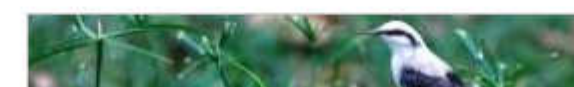

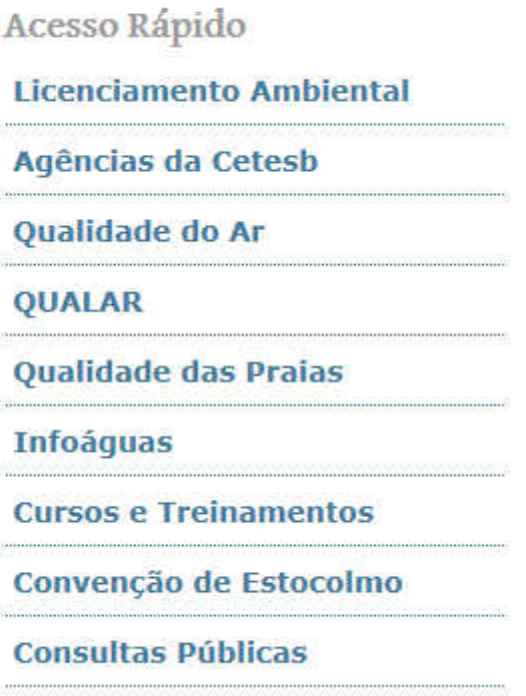

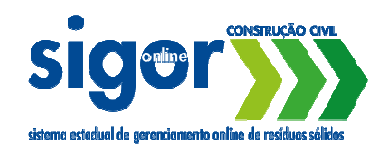

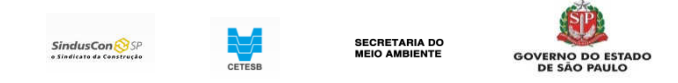

#### Página do SIGOR - Módulo Construção Civil no Site da CETESB

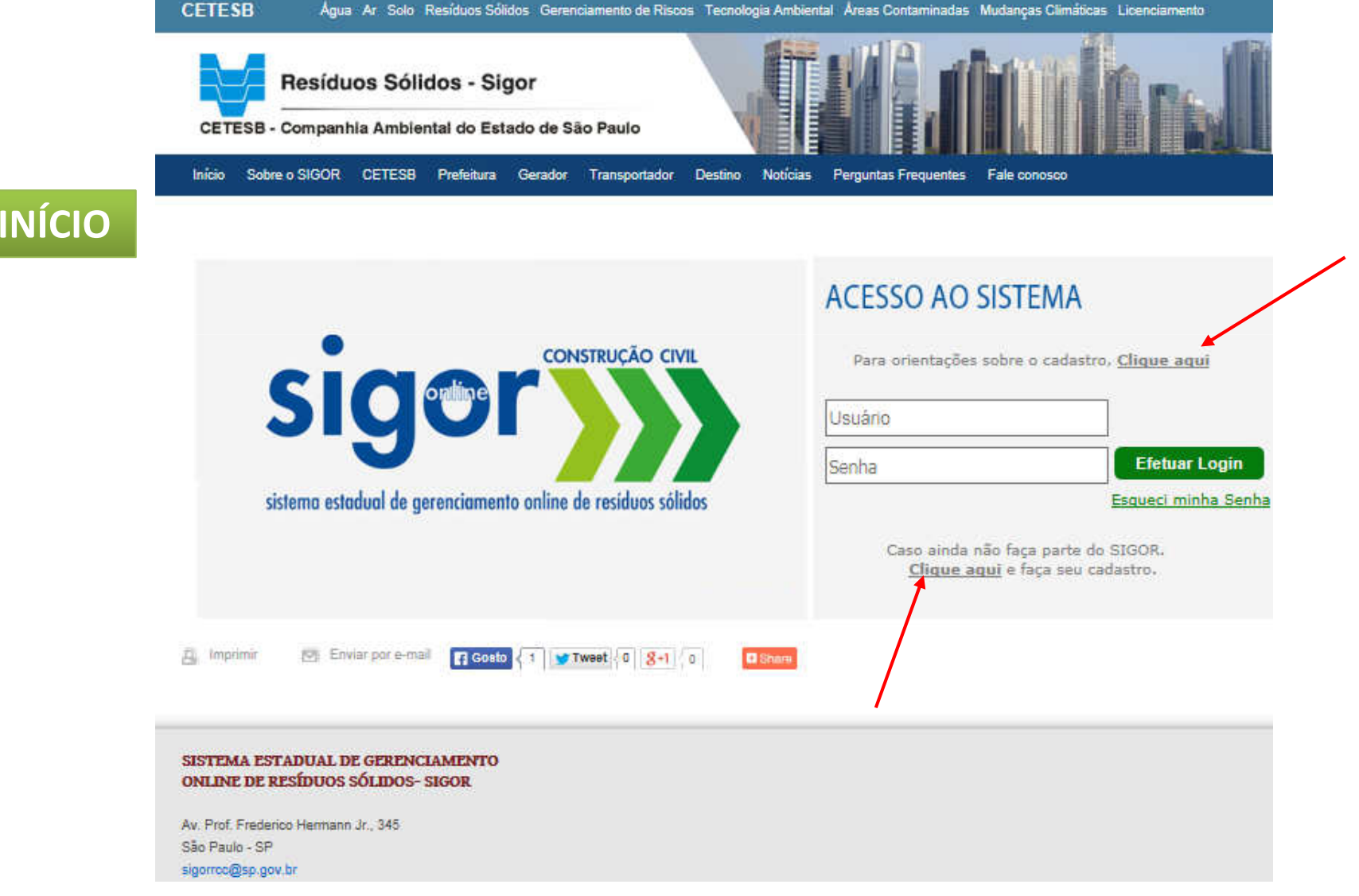

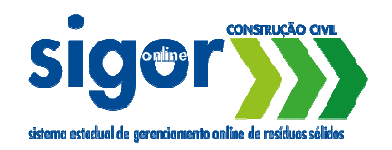

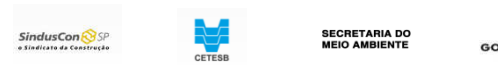

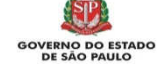

#### **Realizar o cadastro do usuário Master no SIGOR**

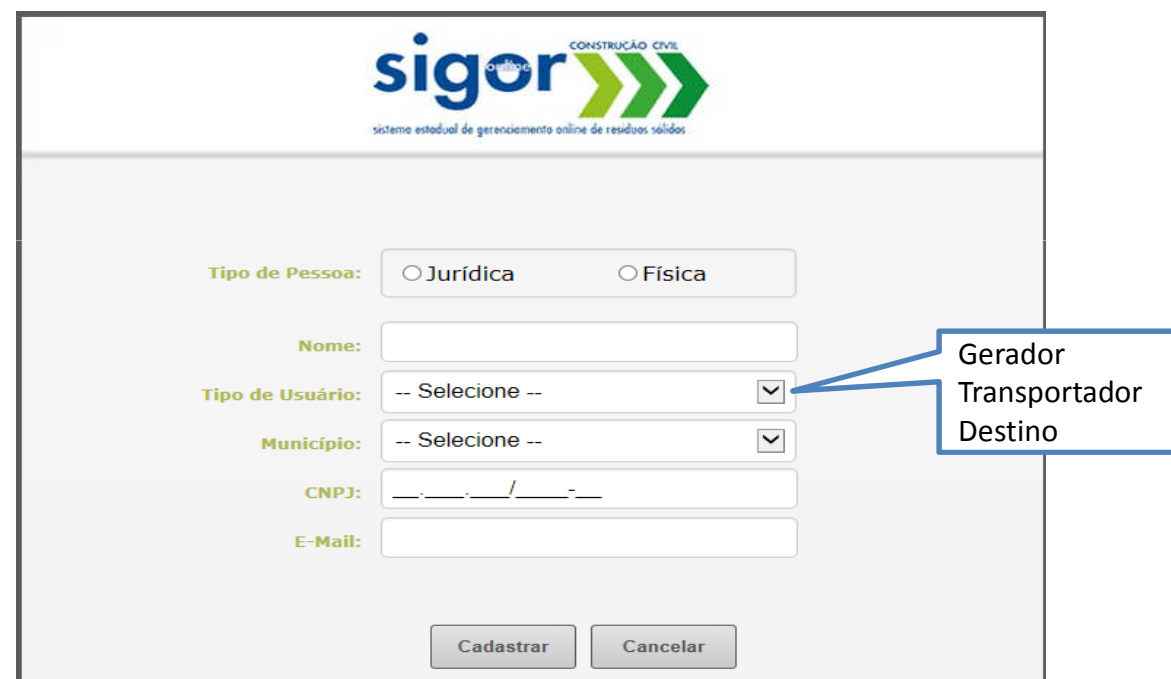

![](_page_14_Picture_0.jpeg)

![](_page_14_Picture_1.jpeg)

![](_page_14_Picture_2.jpeg)

**GOVERNO DO ESTADO<br>DE SÃO PAULO** 

![](_page_14_Picture_4.jpeg)

![](_page_15_Picture_0.jpeg)

 Nota: O usuário receberá um e-mail confirmando o login e com uma senha para acesso ao sistema.

![](_page_16_Picture_0.jpeg)

![](_page_16_Picture_1.jpeg)

# Dados necessários para o cadastro no SIGOR

 $\rightarrow$  GERADORES, TRANSPORTADORES E DESTINO:

- Razão social,
- CNPJ
- **V** Nome fantasia,
- Código CNAE
- ← Representante legal e CPF
- Endereço completo
- Telefone

![](_page_17_Picture_0.jpeg)

![](_page_17_Picture_1.jpeg)

# Dados necessários para o cadastro no SIGOR

→ TRANSPORTADORES:<br>← ← ← ← ← ← ← ← ← ← ←

- Inscrição municipal,
- Número de cadastro na Prefeitura
- Documentos
	- Tipo de documento: autorização, licença, etc.
	- Número do documento,
	- Data de emissão do documento,
	- Município validador do documento,
	- Data de validade do documento,
	- Resíduos que está apto <sup>a</sup> transportar.
- \* Podem ser cadastrados mais de um documento, se for <sup>o</sup> caso.

\*\*Se <sup>o</sup> transportador atuar em mais municípios pode incluir os documentos de outros municípios em que atua, após selecionar<sup>o</sup> município validador do documento.

![](_page_18_Picture_0.jpeg)

![](_page_18_Picture_1.jpeg)

# Dados necessários para o cadastro no SIGOR

 $\rightarrow$  DESTINOS:

- Coordenadas geográficas,
- Atividade do destino,
- Responsável pela unidade
- Número de cadastro da CETESB
- $\sqrt{ }$  Documentos de aprovação em órgão municipal ou órgão ambiental estadual <sup>e</sup> ou federal:
	- Tipo de documento: autorização, licença, etc.
	- Número do documento,
	- Data de emissão do documento,
	- Data de validade do documento,
	- Resíduos que está apto <sup>a</sup> receber.

\* Podem ser cadastrados mais de um documento, se for <sup>o</sup> caso.

![](_page_19_Picture_0.jpeg)

![](_page_19_Picture_1.jpeg)

# Conclusão do Cadastro para utilização do SIGOR

→ GERADORES ao completar o cadastro podem utilizar o sistema<br>para e cadastro de obras e PCP para <sup>o</sup> cadastro de obras <sup>e</sup> PGR,

→ DESTINOS e TRANSPORTADORES precisam aguardar a validação<br>da Prefeitura eu CETESR, o que for aplicável, para utilização do da Prefeitura ou CETESB, <sup>o</sup> que for aplicável, para utilização doSIGOR.

 $\rightarrow$  O sistema envia e-mail com a confirmação de cadastro para o usuário.

![](_page_20_Picture_1.jpeg)

![](_page_21_Picture_0.jpeg)

# Obrigado!

# João Luiz Potenza

potenza@sp.gov.br

Tel.: (11) 3133-3884